# **Implementasi Penerapan Otomatisasi** *Backup File* **Konfigurasi Router Menggunakan** *Cloud* **Mikrotik**

# **Bambang Wijonarko<sup>1</sup> , Ridatu Oca Nitra<sup>2</sup> , Numan Musyaffa3\***

1,2Universitas Bina Sarana Informatika e-mail: <sup>1</sup>[Bambang.bwo@bsi.ac.id](mailto:1Bambang.bwo@bsi.ac.id) , <sup>2</sup>[Ridatu.rdo@bsi.ac.id](mailto:2Ridatu.rdo@bsi.ac.id)

> <sup>3</sup>Universitas Nusamandiri e-mail: <sup>3</sup>[Numan.nmf@nusamandiri.ac.id](mailto:Numan.nmf@nusamandiri.ac.id).

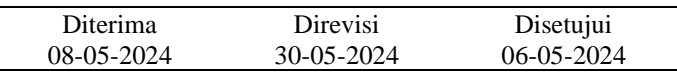

**Abstrak** - Pada jaringan serangan dari pihak yang tidak bertanggung jawab akan pasti ada terlebih juga pada kerusakan hardware yang tidak dapat di prediksi kapan akan berlangsung, Penelitian ini membahas tentang optimalisasi fitur MikroTik. Metode yang digunakan pada fitur mikrotik ini adalah cloud server dan pendekatan scheduler untuk penjadwalan membackup konfigurasi yang sudah dibuat dan di backup secara otomatis kedalam server cloud yang dimiliki oleh mikrotik. Dalam konteks ini, penelitian ini bertujuan untuk meningkatkan kinerja router agar lebih antisipasi pencegahan yang efektif ketika router mengalami kendala dan kesalahan. Studi ini pertama-tama mengidentifikasi Untuk melakukan Backup konfigurasi dibutuhkan beberapa tool script pada mikrotik, selanjutnya pembuatan penjadwalan file system secara otomatis dengan fitur scheduler pada mikrotik untuk mengatur berapa lama pembuatan backup file system yang disimpan, selanjutnya file sudah dibuat akan tersimpan kedalam fitur mikrotik yaitu cloud server, meminimalkan resiko penyimpanan mudah penuh dan memperlambat kinerja daripada router dan meningkatkan keefisienan daripada fitur yang dimiliki oleh mikrotik. Hasilnya menunjukkan penyimpanan dan otomatisasi fitur penyimpanan ini dapat cepat tersimpan dan terjadwal. Penelitian ini memberikan keberhasilan dalam keefisienan pengambilan file backup yang sangat aman karena memiliki password dan terenkripsi dengan baik, pada dasarnya dari hasil ini jaringan akan terasa lebih optimal dalam penanganan kendala sistem yang ditimbulkan oleh router.

Kata Kunci: Sistem Backup, Mikrotik, Router, Cloud

*Abstract* - *In network attacks from irresponsible parties there will definitely be damage to hardware which cannot be predicted when it will occur. This research discusses optimizing MikroTik features. The method used in this Mikrotik feature is a cloud server and a scheduler approach for scheduling backups of configurations that have been created and backed up automatically to the cloud server owned by Mikrotik. In this context, this research aims to improve router performance in order to anticipate more effective prevention when the router experiences problems and errors. This study first identified that to carry out a configuration backup, several script tools are needed on the Mikrotik, then create automatic file system scheduling using the scheduler feature on the Mikrotik to regulate how long the file system backup is saved, then the files that have been created will be saved into the Mikrotik feature, namely cloud server, minimizing the risk of storage easily filling up and slowing down the performance of the router and increasing the efficiency of the features owned by Mikrotik. The results show that this storage and automation feature can be stored quickly and on schedule. This research provides success in the efficiency of taking backup files that are very safe because they have a password and are well encrypted. Basically, from these results the network will feel more optimal in handling system problems caused by the router.*

*Keywords*: *Backup System, Mikrotik, Router, Cloud*

#### **PENDAHULUAN**

Perkembangan teknologi informasi didunia mengalami perkembangan yang pesat, tak terkecuali Indonesia. Teknologi Informasi membantu manusia dalam aktivitas sehari-hari baik membuat, mengubah, menyimpan, mengkomunikasikan, dan menyebarkan informasi (Setiawan dkk., 2023). Setiap inovasi diciptakan untuk memberikan manfaat positif bagi kehidupan manusia (Musyaffa dkk., 2023)

Untuk memenuhi kebutuhan teknologi informasi tersebut diperlukannya akses koneksi jaringan internet yang stabil mulai dari software dan hardware yang digunakan untuk melakukan pertukaran informasi (Husein Efendi & Widiyantoko Chandra, t.t.), Dalam skala besar jaringan internet dibutuhkan router sebagai penghubung terhadap konektivitas (Aulianita dkk., 2021).

MikroTik menawarkan solusi jaringan yang handal dengan harga yang relatif terjangkau. Hal ini menjadikannya pilihan yang menarik (Zulfa dkk., 2023), MikroTik RouterOS memiliki beberapa kelebihan dan mudah dalam konfigurasi pada operating system WinBox pada Windows. Sumber daya yang kecil juga menjadi sebuah kelebihan router tersebut (Musyaffa & Sastra, 2019)

Pada mikrotik banyak konfigurasi yang dapat disesuaikan dengan kebutuhan, terutama konfigurasi dasar untuk dapat menjalankan dan menghubungkan sebuah jaringan internet yang sudah dibuatkan topologi nya (Sundara dkk., 2022).

Pada jaringan serangan dari pihak yang tidak bertanggung jawab akan pasti ada terlebih juga pada kerusakan hardware yang tidak dapat di prediksi kapan akan berlangsung, maka untuk mencegah terjadinya dari serangan maupun failure atau pencegahan akibat terjadinya bencana maka perlu ada nya backup konfigurasi (Musyaffa dkk., 2020), Membackup konfigurasi merupakan sebuah hal yang penting dilakukan karena digunakan untuk mencegah hal-hal yang tidak diinginkan, disarankan untuk melakukan backup secara berkala (*Citra Web*, t.t.).

Untuk kelancaran dalam bertukar komunikasi dan data pada jaringan internet namun dalam membackup konfigurasi router mikrotik masih dilakukan secara manual dan file backup disimpan pada storage atau disk internal pada router mikrotik, sehingga pada saat terjadi kegagalan jaringan memerlukan waktu yang cukup lama (Chaidir dkk., 2019),

Dibutuhkan sistem untuk menerapkan sebuah antisipasi yang efektif, Pada Mikrotik Router terdapat banyak Sistem Backup otomatis(Afrianto dkk., 2019), salah satunya yang dengan metode penyimpanan sistem backup menggunakan Cloud pada Router mikrotik, Fitur yang digunakan ini dapat membackup konfigurasi secara otomatis dan terjadwal, pengambilan file backup yang sangat aman karena memiliki password dan terenkripsi dengan baik.

#### **METODE PENELITIAN**

#### **Rancangan Penelitian**

Rancangan penelitian yang digunakan pada penelitian ini adalah deskriptif kualitatif yang bersifat menggambarkan, memaparkan dan menguraikan objek yang diteliti. Peneliti bermaksud membuat deskripsi atau gambaran untuk memahami prosedur-prosedur yang harus dilakukan oleh .<br>Peneliti

Berikut rancangan penelitian yang peneliti lakukan untuk menemukan solusi dari permasalahan Backup Konfigurasi Router Mikrotik :

#### **1. Analisa Kebutuhan**

Tahapan pertama mengidentifikasi Untuk melakukan Backup konfigurasi dibutuhkan beberapa tool script pada mikrotik, sehingga peneliti membutuhkan software winbox untuk melakukan remote ke router mikrotik dan mengupgrade firmware dari router mikrotik ke OS yang terbaru untuk dapat menajalankan fitur cloud server mikrotik.

# **2. Desain**

Dalam membackup konfigurasi mikrotik dengan cloud server menggunakan *command line* yang terdapat pada terminal didalam software remote mikrotik yaitu winbox.

# **3. Testing**

Testing dilakukan untuk melihat apakah sudah berjalan dengan baik hasil dari desain yang dibuat, serta dilakukan pengujian dapat dilihat pada command line dalam software remote mikrotik winbox.

# **4. Implementasi**

Implementasi backup konfigurasi mikrotik secara otomatis dan terjadwal dikirim ke dalam cloud server pada mikrotik router, sehingga file backup yang di buat dapat di panggil dengan mudah dan aman dikarenakan data file yang terdapat pada cloud server terenkripsi dengan baik.

#### **Metode**

*System file backup Mikrotik Router Os*  merupakan antisipasi pencegahan yang efektif terdapat pada Mikrotik Router, system file backup ini suatu metode yang dapat meringankan pekerjaan apa bila terjadi kesalahan dan kerusakan hardware. (Musyaffa & Ryansyah, 2020)

*Cloud server mikrotik,* merupakan fitur yang ada pada mikrotik RouterOs versi terbaru yaitu versi 6.4 ke atas, dimana cloud server mikrotik dapat berfungsi untuk menyimpan file backup yang dibuat (*Citraweb.com : Backup pada Mikrotik Cloud Server*, t.t.).

# **HASIL DAN PEMBAHASAN**

#### **1. Perancangan Topologi Jaringan Usulan**

Pada Peneltian ini , penulis menggunakan topologi jaringan *Small Office Home Office* (SOHO), pada topologi ini menggunakan hanya 1 router mikrotik dan juga 1 switch *unmanaged* dibawah router mikrotik untuk koneksinya yang bisa dilihat pada gambar dibawah ini

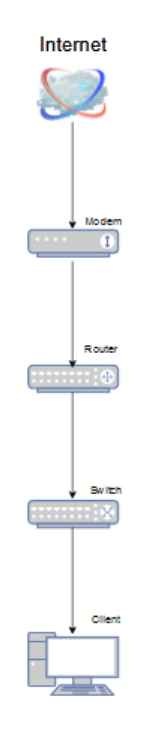

Sumber: Hasil Penelitian (2024)

Gambar 1. *Topologi* Jaringan *LAN* SOHO

#### **2. Keamanan Jaringan Usulan**

Dalam keamanan jaringan disini penulis merancang sebuah keamanan jaringan dengan melakukan backup otomatis menggunakan fitur dari Mikrotik yaitu enkripsi aes dan ip cloud server mikrotik, dengan konfigurasi :

- a. Masuk kedalam menu winbox
- b. Pilih menu *IP* kemudian pilih Cloud jika sudah tampil box cloud centang dan pilih DDNS Enabled, centang dan pilih update time, centang dan pilih Use Local Address. Jika sudah pilih Apply dan Ok, dengan contoh gambar 2 berikut :

# **Rancangan Aplikasi Sistem Backup Otomatis Konfigurasi Mikrotik dengan Cloud Server**

Untuk melakukan Backup konfigurasi pada Cloud Server Mikrotik harus menggunakan CLI, Langkah pertama dalam membuat desain backup konfigurasi menggunakan cloud mikrotik :

- a. Masuk Kedalam menu winbox
- b. Pilih menu new terminal, kemudian ketikan perintah pada CLI dengan *perintah /system backup save name=tes-backup password=12345tes encryption=aes-sha256*, pastikan menggunakan

enkripsi aes, jika file backup tidak menggunakan enkripsi maka tidak dapat diupload ke mikrotik cloud server, dengan contoh seperti gambar 3 berikut :

- c. Upload file save backup yang sudah di buat, masuk ke new terminal kembali kemudian ketikan /system backup cloud upload-file src-file=tesbackup.backup name=tes-backup action=upload, dengan perintah tersebut maka file save backup yang sudah peneliti buat akan terupload ke dalam cloud server mikrotik, dengan contoh gambar berikut :
- d. *Setting script backup* otomatis, masuk ke menu system, lalu klik Script, kemudian klik tombol +(plus), ganti nama script missal backup-cloud, kemudian masukan script auto backup pada opsi source. Seperti pada gambar berikut :

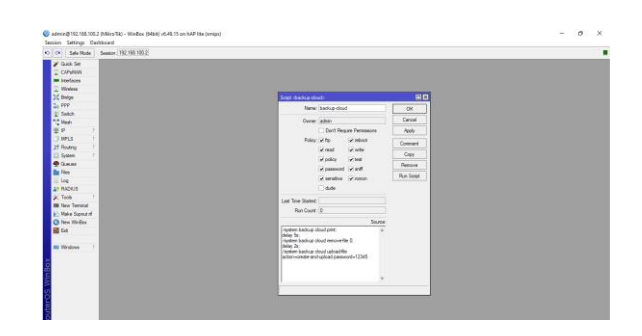

Sumber: Hasil Penelitian (2024)

Gambar 5. Script file backup otomatis ke cloud server

e. Setting Scheduler backup, masuk ke menu system, lalu klik scheduler, kemudian klik tombol + (plus), ganti nama schedule misal backup-cloud, untuk start date yaitu kapan jadwal script akan mulai dijalankan secara otomatis, dan isi interval waktu berapalama rentang waktu setiap jadwal otomatis backup dimulai, seperti pada gambar berikut :

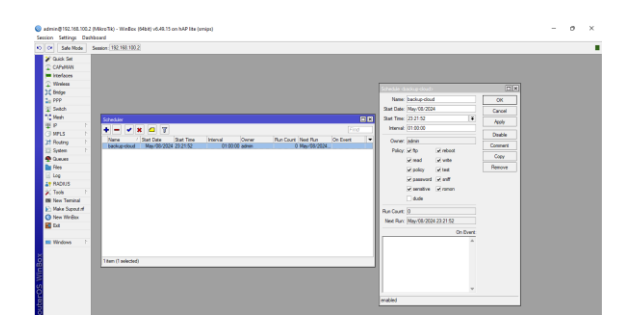

#### **3. Testing Jaringan Usulan**

Pengujian Jaringan dilakukan untuk melihat adanya perubahan dan keberhasilan dari implementasi penerapan otomatisasi sistem backup konfigurasi

cloud server mikrotik, adapun pengujian jaringannya sebagai berikut :

a. Pengujian menampilkan hasil dari penyimpanan file backup otomatis dengan cloud menggunakan winbox, pada menu winbox pilih new terminal kemudian ketikan perintah /system backup cloud print maka tampilan jika berhasil akan seperti gambar berikut :

| 0 0 Section Season 19219-1932                                                                                                    |                                                                                                    | ۲ |
|----------------------------------------------------------------------------------------------------|----------------------------------------------------------------------------------------------------|---|
| <b>A Guik Sin</b><br>CAFWAN<br><b>ME Interfactors</b><br><b>Window</b><br>20 Bridge<br>$\approx$ PPP<br>U Sekt<br>TC Medi<br>$\frac{1}{2}$<br>3.9715<br>2f Routing<br><b>IS Sears</b><br><b>BOAM</b><br><b>Bu Files</b><br>Log<br>an mapels<br>all Taylor<br><b>Bit New Terrand</b><br><b>Kill Make Supra of</b><br>Ch New Hinding<br><b>BE Cut</b><br><b>BE Windows</b> | 富森<br>Tening clo-<br>122<br>1001<br>1001<br>3330<br><b>WY</b><br><b>KYX</b><br>10000<br>10001<br>TITITITITI<br>1001 10001 1001<br>755<br>133 133 155555.<br>TT.<br>III 1330 1330<br>000000<br>TTT<br><b>ELL</b> HOOSE<br><b>TTT</b><br><b>YMW</b><br><b>EEE</b> REB 000 000<br><b>MAGE</b><br>MAG<br><b>MAY</b><br>111 122 123 122218<br>TTT<br>III 133: 133:<br>1664<br>000 000<br><b>MA</b><br>TIT MY YOU KEE BEE<br>connot<br>TTT<br>111 YOF FOR<br>HM<br>1004<br>MikedTig Routegos #149.15 (c) 1999-0024<br>http://www.sikrotik.com/<br>EPI Security and<br>dines the list of evaluable commonly<br><b>Contractor</b><br>command 171<br>Gives help on the commod and list of apprentis<br>[Tab1<br>Completes the commentivord. If the topic is embigures,<br>a second (Iab) gives possible options<br>Howe at to have level<br>Moon on one favo)<br>a.<br>One company at the haze layed<br>/command<br>fedelo@hizeoTikl > sustee herbig cloud<br>newcomplete quites depart liftnesses<br>A PART REPORT OF A PARTICULAR CONTRACTOR COMPANY<br>0 news better-slow" size-22.0018 menversion="6.49.15" date-men'08/2024 15:15:00<br>Intellection moves around tributes and |   |

Sumber: Hasil Penelitian (2024)

Gambar 6. Hasil Print dari backup otomatis konfigurasi

b. Pengujian berikutnya adalah menghapus file backup yang sudah dibuat dengan cara buka menu winbox kemudian pilih menu new terminal setelah itu ketikan perintah /system backup cloud remove-file 0, apabila berhasil dihapus maka tampilannya seperti pada gambar berikut :

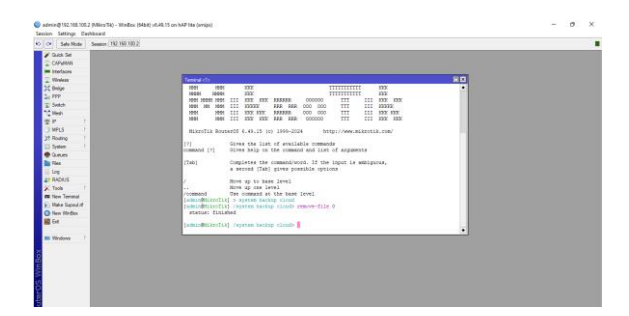

Sumber: Hasil Penelitian (2024)

Gambar 7. Pengujian hapus file backup dari backup otomatis konfigurasi

c. Pengujian selanjutnya adalah file backup otomatis dapat di download kedalam mikrotik router itu sendiri dengan cara buka menu pada winbox kemudian pilih menu new terminal kemudian ketikan perintah pada command line /system backup cloud download-file action=download number=0, jika berhasil maka tampilannya akan seperti gambar berikut :

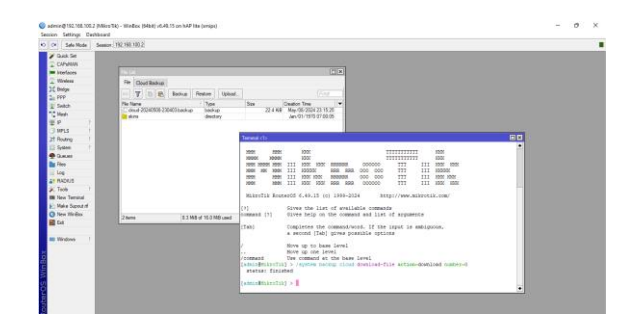

Sumber: Hasil Penelitian (2024)

Gambar 8. Pengujian download file backup dari backup otomatis konfigurasi Mikrotik

d. Pengujian selanjutnya yaitu merestore hasil dari file backup yang sudah ada pada cloud server mikrotik dengan cara pada menu di winbox pilih menu files kemudian di box file list pilih hasil file backup yang sudah ada, kemudian klik restore dan isikan password untuk merestore file jika berhasil maka muncul message allert untuk menerima restore dan reboot router mikrotik, seperti pada gambar berikut :

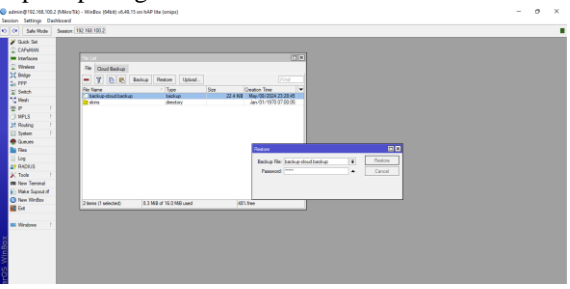

Sumber: Hasil Penelitian (2024)

Gambar 9. Pengujian restore file backup dari backup otomatis konfigurasi Mikrotik

e. Pengujian selanjutnya jika mengalami kesalahan dalam memasukkan password hasil download konfigurasi yang ingin di restore maka tampilan gambarnya seperti berikut :

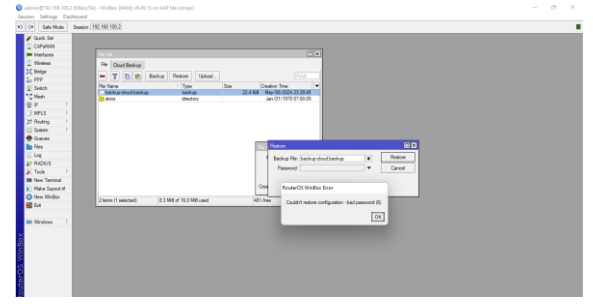

Sumber: Hasil Penelitian (2024)

Gambar 10. Pengujian restore file backup salah memasukan password dari backup otomatis konfigurasi Mikrotik

f. Pengujian selanjutnya penjadwalan backup otomatis konfigurasi mikrotik dengan cloud yaitu dengan cara buka menu winbox kemudian pilih menu system, pilih script yang sudah dibuat kemudian pada box tersebut pilih runscript, jika berhasil maka pada secret-download-key akan berbeda setiap terdapat update file backup seperti gambar berikut :

|                                                                                                    | 0 0 Sele Node Season: 192 193 193 2                                                                                                    |                                                                                                    |    |                                                                                                    |                                            |                                           |                                                 |
|----------------------------------------------------------------------------------------------------|----------------------------------------------------------------------------------------------------|----------------------------------------------------------------------------------------------------|----|----------------------------------------------------------------------------------------------------|--------------------------------------------|-------------------------------------------|-------------------------------------------------|
| of Golden<br>CAP MAIN<br><b>Manufacture</b><br><b>Window</b><br>10 Bridge<br>2.799<br>T Selch<br><sup>44</sup> Medi<br>min.<br><b>THREE</b><br>2ft Routing<br>C) System<br><b>B</b> Gales<br><b>Bu</b> Files<br>Lee .<br><b>22 BADEIS</b><br>$x$ Tools<br><b>BE New Temporal</b><br><b>Hake Support</b><br><b>G New Writer</b><br><b>BO</b> Fet<br><b>EL Writer</b> | <b>New Autumobile</b><br>Dynan Jadeson<br>Cont Require Permissions<br>of subject<br>Folger of Par-<br>of today<br>$\sqrt{r}$ result<br><b>School</b><br>$4$ policy<br>We by the terms of<br>A persitive A named<br>$\Box$ date<br>Last Time Started: May 05/2024 23:53:57<br>Rin Court, 13<br>hedes backup cloud post<br>delay fa:<br>Inster basius dout renow the 2.<br>tion 2c.<br>I tenter backup cloud upload for actor-courts and upload to<br>comments 17525 | Terranal chi-<br>Milandhik Rounestd 4,49,15 (d) 1999-2024<br>http://www.mikootik.com/<br>IVI.<br>divas the list of smallable commands<br>dives belo on the command and list of appearants.<br>comment 111<br><b>ITAKE</b><br>Clecistes the comment/good. If the limit in estimates.<br>a second (Tab) gives presidio options<br>Howe up to base Level<br>Move up con Level.<br>œ<br><b><i>Crimmand</i></b><br>One commond at the hass level.<br>Industrial control of the property of the local control of the local control of the control of the control of the control of the control of the control of the control of the control of the control of the control of the con<br>temperature/told /www.backup cloudy prom<br>6 nom-"backup-cloud" size-11,4213 ros-regating-"4,49,15"<br>Savenman/OS/2024 14:43-37 examine "ab"<br>secont-dominal-key-"caldfar%27PVCTLImGJong"<br>taming dance under meter throughout the<br>induced third in August 2010 and the contract of the contract of the contract of the contract of the contract of the contract of the contract of the contract of the contract of the contract of the contract of the contract<br>0 name="backup-cloud" size=22.4213 res -varsion="6.49.15"<br>Syte=may/05/2024 14:52:12 status="ck"<br>merke-dominat-key-"Boltboo'sulbilitaliTSOn"<br>temperaturely overse harrow than \$<br>File Good Backup<br>Backup Pentine Uphrad<br><b>Tillia</b><br><b>Fla. Slame</b><br>1100<br>5 <sub>0</sub><br>tack a dout tackup<br><b>SAGUE</b><br><b>Distance</b><br>deadless | 80 | <b>THE R</b><br>Sento Liba Guaranno<br><b>Sana</b><br>taing-read also<br>16m (7 salested)<br>First<br><b>Creation Time</b><br>224 KB May 05/2024 2226 85<br>Jan-31/1970 07:00:06 | 7 Run Screet<br>T-Daner<br>$\Box$ [x]<br>٠ | Lee Time Stated<br>MAL 06/2024 23:4 F 127 | EF<br><b>Frid</b><br>Ran Court   T<br><b>VE</b> |

Sumber: Hasil Penelitian (2024)

Gambar 11. Pengujian penjadwalan file backup otomatis dari backup otomatis konfigurasi Mikrotik

# **KESIMPULAN**

Dalam kemajuan teknologi jaringan dan pertukaran data yang menggunakan router terutama router mikrotik selama 24 jam, perlindungan terhadap sistem konfigurasi router sangat diperlukan. Penelitian ini telah membahas tentang efisiensi router untuk mencegah kendala failure dengan sistem backup otomatis menggunakan scheduler dan pendekatan penggunaan penyimpanan cloud server mikrotik. Melalui serangkaian uji coba dan simulasi, penelitian ini berhasil mengidentifikasi dampak positif dari pendekatan yang diusulkan terhadap penaganan kegagalan sistem jaringan.

Hasil penelitian menunjukkan bahwa penggunaan kombinasi scheduller pada fitur mikrotik untuk membuat otomatisasi penympanan file sistem dengan script yang diguanakan menjadi lebih cepat dan lebih efisien, sementara penggunaan cloud server pada mikotik merupakan lebih membuat efisiensi dalam penyimpanan hasil dari otomatisasi yang sudah dibuat pada fitur scheduler, dampak terhadap kinerja jaringan tetap dalam batas yang dapat di awasi.

Penelitian ini memberikan pemahaman yang lebih dalam tentang bagaimana fitur yang sangat sederhana yang dimiliki oleh router dapat membuat suatu perubahan yang signifikan dan dapat mengefisiensikan kinerja router. Meskipun demikian, masih terdapat potensi pengembangan lebih lanjut, termasuk eksplorasi lebih mendalam tentang skenario penggunaan yang berbeda, konfigurasi yang lebih canggih

Dengan demikian, penelitian ini memberikan suatu kemajuan yang penting terhadap pengembangan praktik terbaik dalam pemanfatan fitur dari sebuah router dan mencegah terjadinya kendala kegagalan yang di sebebkan router terutama router mikrotik. Diharapkan temuan dari penelitian ini akan memberikan padnuan berharga bagi jaringan dan terus meningkatkan infrasturktur jaringan secara profesional.

# **REFERENSI**

- Afrianto, M., Darwanto, A., & Sudaryanto, A. (2019). SISTEM BACKUP KONFIGURASI ROUTER SECARA OTOMATIS DENGAN SHELL SCRIPT (STUDI KASUS : PT NETTOCYBER INDONESIA). *KONVERGENSI*, *15*(1). https://doi.org/10.30996/KONV.V15I1.2833
- Aulianita, R., Musyaffa, N., & Martiwi, R. (2021). PENGGUNAAN METODE IDS DALAM IMPLEMENTASI FIREWALL UNTUK PENCEGAHAN SERANGAN Distributed Denial Of Service (DDoS) PADA JARINGAN. *Jusikom : Jurnal Sistem Komputer Musirawas*, *6*(2), 94–104. https://doi.org/10.32767/JUSIKOM.V6I2.1411
- Chaidir, I., Riyandi, ;, & Rino, A. (2019). IMPLEMENTASI BACKUP ROUTER TROUBLE DENGAN METODE VIRTUAL ROUTER REDUDANCY PROTOCOL (VRRP) PADA DISKOMINFO DEPOK. *JITK (Jurnal Ilmu Pengetahuan dan Teknologi Komputer)*, *4*(2), 251–256. https://ejournal.nusamandiri.ac.id/index.php/jit k/article/view/305
- *Citraweb.com : Backup pada Mikrotik Cloud Server*. (t.t.). Diambil 3 Juni 2024, dari https://citraweb.com/artikel\_lihat.php?id=317
- Husein Efendi, L., & Widiyantoko Chandra, D. (t.t.). *Implementasi Weighted Load Balancing Per Connection Clasifier Dengan Teknik Failover Menggunakan Mikrotik RB941-2ND (Studi Kasus : Dinas Pemberdayaan Perempuan,Perlindungan Anak dan Keluarga Berencana Kabupaten Grobogan )*.
- Musyaffa, N., Rifai, B., Sastra, R., & Yuniarto, E. (2023). Smart Plant Monitoring System Kelembaban Tanah Menggunakan Metode Fuzzy Logic Pada Tumbuhan Cabai Berbasis IoT. *Jurnal Khatulistiwa Informatika*, *11*(1), 35–42.

https://ejournal.bsi.ac.id/ejurnal/index.php/kha tulistiwa/article/view/16114

- Musyaffa, N., & Ryansyah, M. (2020). *Implementation of VPN Using Router MikroTik at Al-Basyariah Education Foundation Bogor*. *12*(2), 49–55.
- Musyaffa, N., & Sastra, R. (2019). *Analisa Kinerja Kualitas Layanan ( QoS ) Virtual Router*

*Redudancyp Protocol ( VRRP ) Menggunakan Mikrotik Routerboard*. *V*(1), 1–5.

- Musyaffa, N., Sastra, R., & Prasetyo, A. (2020). Disaster Recovery Plan Jaringan Dengan Sistem Backup Otomatis Mikrotik Menggunakan Metode File Transfer Protocol ( Ftp ) Pada Jaringan Wan Pt . Indotrans Data. *Jurnal Khatulistiwa Informatika*, *VIII*(1), 40– 46.
- Setiawan, D., Bode, A., & Yunus, W. (2023). Implementasi EOIP Tunnel Dan Bonding pada Routerboad Mikrotik Untuk Menambah Kapasitas Wireless Link. *Copyright @BALOK*, *2*(1).
- Sundara, K. A., Aspriyono, H., & Supardi, R. (2022). PERANCANGAN MANAJEMEN BANDWIDTH MENGGUNAKAN MIKROTIK ROUTER WIRELESS PADA SEKOLAH MENEGAH KEJURUAN NEGERI 4 KOTA BENGKULU. *JURNAL MEDIA INFOTAMA*, *18*(2), 279–290. https://doi.org/10.37676/JMI.V18I2.2747
- Zulfa, I., Syahputra, H., & Abdul Rahim, M. (2023). Menggunakan Mikrotik. *Bulletin of Information Technology (BIT)*, *4*(2), 218–225. https://doi.org/10.47065/bit.v3i1

# Lampiran gambar :

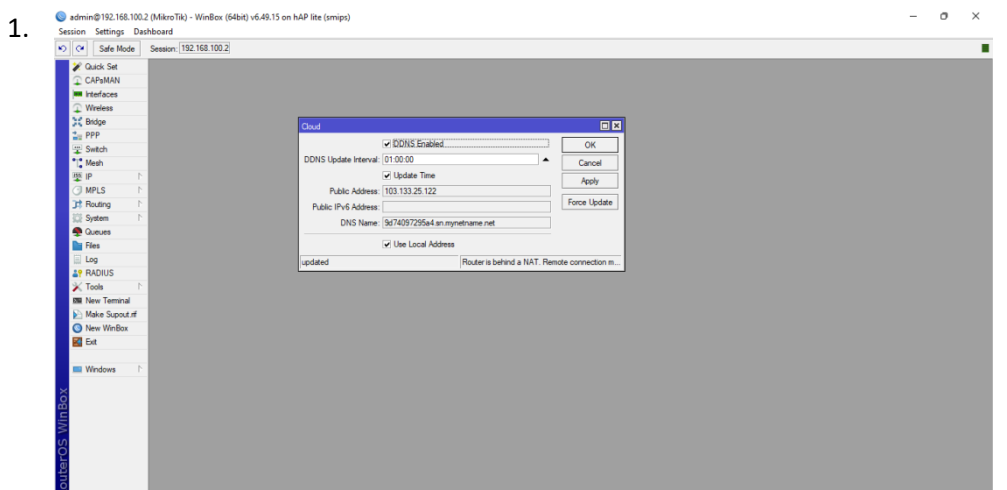

Sumber: Hasil Penelitian (2024)

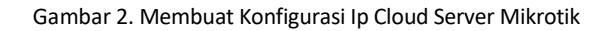

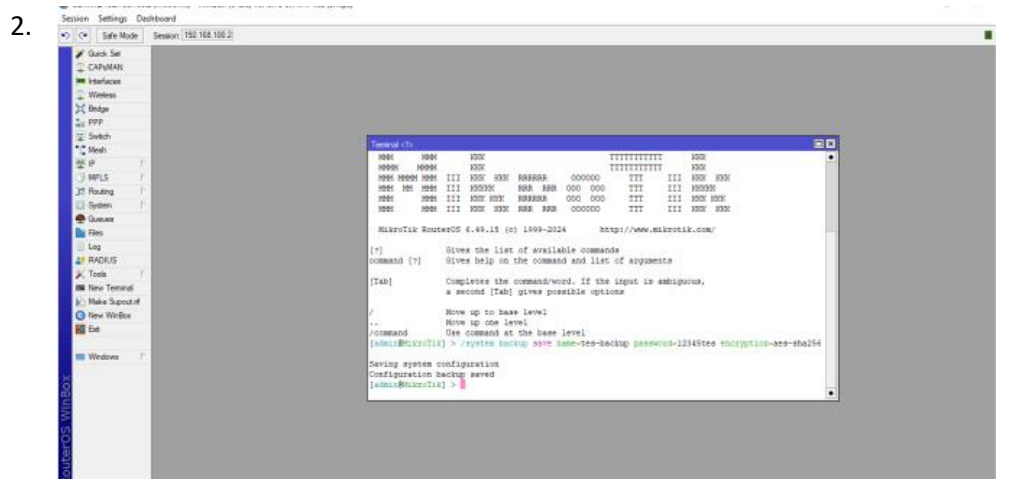

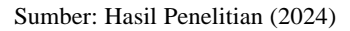

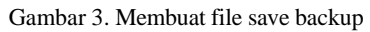

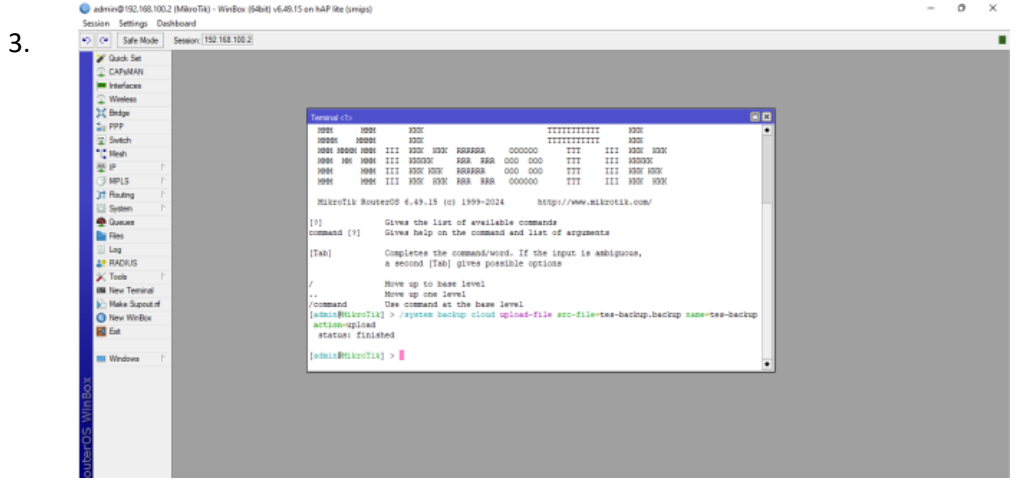

Sumber: Hasil Penelitian (2024)

Gambar 4. Mengupload file backup ke cloud server